M-3579 for

OMR-6021 Analog Output

OMR-6024 4-Channel Analog Output

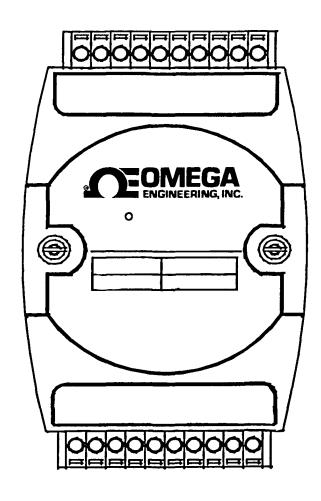

# Contents

| 1. | INT    | RODUCTION                               | 1-1  |
|----|--------|-----------------------------------------|------|
|    | 1. 1.  | ABOUT THE OMR ANALOG OUTPUT MODULES     | 1-1  |
|    | 1. 2.  |                                         | 1-1  |
|    | 1. 3.  | OVERVIEW OF OMR-6024                    | 1-4  |
| 2. | INII   | TALIZATION & INSTALLATION               | 2-1  |
|    | 2. 1.  | SOFTWARE INSTALLATION                   | 2-1  |
|    | 2. 2.  | INITIALIZING A BRAND-NEW MODULE         | 2-1  |
|    | 2. 3.  | INSTALL A NEW OMR TO A EXISTING NETWORK | 2-2  |
|    | 2. 4.  | APPLICATION WIRING FOR OMR-6021         | 2-3  |
|    | 2. 5.  | APPLICATION WIRING FOR OMR-6024         | 2-3  |
| 3. | CON    | MMAND SET                               | 3-1  |
|    | 3. 1.  | COMMAND AND RESPONSE                    | 3-1  |
|    | 3. 2.  | SUMMARY OF COMMAND SET                  | 3-3  |
|    | 3. 3.  | SET CONFIGURATION                       | 3-4  |
|    | 3. 4.  | READ CONFIGURATION                      | 3-6  |
|    | 3. 5.  | READ MODULE NAME                        | 3-6  |
|    | 3. 6.  | READ FIRMWARE VERSION                   | 3-8  |
|    | 3. 7.  |                                         | 3-9  |
|    | 3. 8.  | ,                                       | 3-10 |
|    | 3. 9.  | (11)                                    | 3-11 |
|    | 3. 10. | ,                                       | 3-12 |
|    | 3. 11. | ANALOG DATA OUTPUT                      | 3-13 |
|    | 3. 12. |                                         | 3-15 |
|    |        | 20MA CALIBRATION                        | 3-16 |
|    | 3. 14. |                                         | 3-17 |
|    | 3. 15. |                                         | 3-17 |
|    | 3. 16. | LAST VALUE READBACK                     | 3-19 |
|    | 3. 17. | CURRENT READBACK                        | 3-19 |
|    | 3. 18. | READ LEADING CODE SETTING               | 3-21 |
|    |        | CHANGE LEADING CODE SETTING             | 3-22 |
|    |        | SET HOST WATCHDOG TIMER & SAFETY VALUE  | 3-24 |
|    |        | READ HOST WATCHDOG TIMER & SAFETY VALUE | 3-26 |
|    | 3. 22. | HOST IS OK                              | 3-28 |
| 4. | DAT    | TA FORMAT                               | 4-1  |
|    | 4. 1.  | UNIT CONVERSION                         | 4-1  |
|    | 4. 2.  | ENGINEERING UNITS                       | 4-1  |
|    | 4. 3.  |                                         | 4-1  |
|    | 4. 4.  |                                         | 4-2  |
|    | 4. 5.  | SUMMARY OF DATA FORMAT                  | 4-3  |
| 5. | ANA    | LOG OUTPUT CALIBRATION                  | 5-1  |
|    | 5. 1.  | CALIBRATION                             | 5-1  |
|    | 5.2    | ANALOG OUTPUT MODULE CALIBRATION        | 5_1  |

## 1. Introduction

## 1. 1. About the OMR Analog Output Modules

The OMR Series provides analog output modules, which can convert the digital command to analog. The basic features of each module are shown here.

OMR-6021: analog signal output module with safety functions

• OMR-6024: 4 channel analog output module

#### 1. 2. Overview of OMR-6021

#### What is OMR-6021?

OMR-6021 is an analog signal output module. It receives the digital command from host computer through RS-485 network. The format of the digital value can be engineering units, hexadecimal format or percentage of full-scale range(FSR). A microprocessor is used to convert the digital command to digital value to send to DAC. The DAC converts the digital value into analog form. The analog output can be either voltage or current output.

The OMR-6021 is designed for safety. It provides many safety functions such as isolation, watchdog, and power on safe value. The opto-isolators provide 5000Vrms isolation voltage to isolate the digital section and the remote controlled analog equipments. The damage of power surges is avoided.

Another safety function is the watchdog. Whenever the host is loss contact with the remote OMR module, or the microprocessor is down, the module will reset itself and send the safety value to the analog output therefore the industry safety is guarantee. The safety value / power-up value can be set by configuration software.

The analog output can be read back through the module's ADC. Which can monitor the 'real' output of the device. The host can check the digital command and the real output to avoid short circuits. The slew rate of the output signal is also controllable by software.

#### Features of OMR-6021

- One uni-polar analog output channel
- Two sets of differential current and voltage output terminals
- Versatile digital signal format
- Programmable host watchdog timer for host failure protection
- Internal watchdog timer for device failure protection
- Easy programming by software
- Easy installation and wiring

#### Specifications of OMR-6021

#### ♦ Interface

Interface: RS-485, 2 wires

• Speed (bps): 1200, 2400, 4800, 9600, 19.2K, 38.4K

#### ♦ Analog Output

Signal Output type: Differential type

Resolution: 12 bits

 Accuracy: ±0.1% of FSR for current output ±0.2% of FSR for voltage output Unit Convertion: V or mA

Output range:

Voltage output: 0 to 10 V (uni-polar)

Current output: 0 to 20 mA 4 to 20 mA

• Maximum Sampling Rate: 100 samples /sec

Slew rate:

Voltage output: 0.0625 to 64 V/sec Current output: 0.125 to 128 mA/sec

• Internal Current Load Resistor: 500Ω (%1)

#### ♦ Read back Analog Input

Accuracy: ±0.2% of FSR

♦ Isolation

Isolation voltage: 5000 Vrms

#### ♦ Watchdog Function

Module internal watchdog timer: 150 ms

• Power failure threshold : 4.65 V

• Host programmable watchdog: 100 ms ~ 25.500 sec

#### ♦ Power

Power supply: +10V to +30VPower consumption: 1.0W

#### Pin Definitions of OMR-6021

| Pin # | Signal Name | Description                      |
|-------|-------------|----------------------------------|
| 1     | +IOUT       | Positive Current Output Terminal |
| 2     | -IOUT       | Negative Current Output Terminal |
| 3     | +VOUT       | Positive Voltage Output Terminal |
| 4     | -VOUT       | Negative Voltage Output Terminal |
| 6     | Default*    | Initial state setting            |
| 7     | (Y) DATA+   | RS-485 series signal, positive   |
| 8     | (G) DATA-   | RS-485 series signal, negative   |
| 9     | (R) +Vs     | Power supply, +10V~+30V          |
| 10    | (B) GND     | Ground                           |

#### A Look at OMR-6021 & Pin Assignment

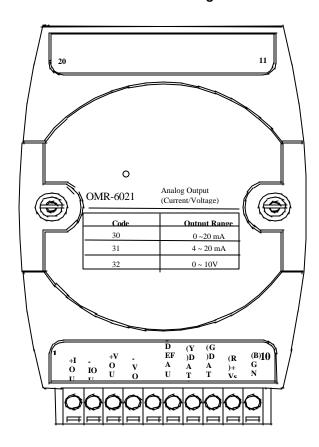

#### Functional Block Diagram of OMR-6021

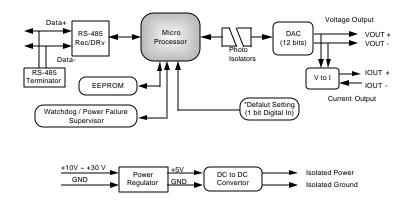

#### 1. 3. Overview of OMR-6024

#### What is OMR-6024?

OMR-6024 is a 4-channel bipolar analog signal output module. It receives the digital command from host computer through RS-485 network. A microprocessor is used to convert the digital command to digital value to send to DAC. The DAC converts the digital value into analog form.

The OMR-6024 is designed for safety. It provides many safety functions such as isolation, watchdog, and power on safe value. The opto-isolators provide 5000Vrms isolation voltage to isolate the digital section and the remote controlled analog equipments. The damage of power surges is avoided.

Another safety function is the watchdog. Whenever the host is loss contact with the remote OMR module, or the microprocessor is down, the module will reset itself and send the safety value to the analog output therefore the industry safety is guarantee. The safety value / power-up value can be set by configuration software.

#### Features of OMR-6024

- 4 channel bipolar analog output
- Programmable host watchdog timer for host failure protection
- Internal watchdog timer for device failure protection
- Easy programming by software
- Easy installation and wiring

#### Specifications of OMR-6024

#### ♦ Interface

Interface: RS-485, 2 wires

• Speed (bps): 1200, 2400, 4800, 9600, 19.2K, 38.4K

#### **♦** Analog Output

Channel numbers : 4

Signal Output type: Differential output

Voltage Output: ±10V
 Resolution: 12-bit resolution

Accuracy: ±1/2 LSBGain Drift: ±5ppm/°C

## ♦ Digital Input

Channel numbers: 7
Logical level 0: +2V max.
Logical Level 1: +3.5V ~ +30V

#### ♦ Isolation

• Isolation voltage: 5000 Vrms

#### ♦ Watchdog Function

• Module internal watchdog timer: 150 ms

• Power failure threshold : 4.65 V

• Host programmable watchdog: 100 ms ~ 25.500 sec

#### **♦** Power

Power supply: +10V to +30VPower consumption: 2.5W

#### Pin Definitions of OMR-6024

| Pin # | Signal Name | Description                        |
|-------|-------------|------------------------------------|
| 1     | DI4         | Digital input channel 4            |
| 2     | DI3         | Digital input channel 3            |
| 3     | DI2         | Digital input channel 2            |
| 4     | DI1         | Digital input channel 1            |
| 5     | DI0         | Digital input channel 0            |
| 6     | Default*    | Initial state setting              |
| 7     | (Y) DATA+   | RS-485 series signal, positive     |
| 8     | (G) DATA-   | RS-485 series signal, negative     |
| 9     | (R) +Vs     | Power supply, +10V~+30V            |
| 10    | (B) GND     | Ground                             |
| 11    | VOUTA+      | Positive Voltage Output A Terminal |
| 12    | AGND        | Negative Voltage Output A Terminal |
| 13    | VOUTB+      | Positive Voltage Output B Terminal |
| 14    | BGND        | Negative Voltage Output B Terminal |
| 15    | VOUTC+      | Positive Voltage Output C Terminal |
| 16    | CGND        | Negative Voltage Output C Terminal |
| 17    | VOUTD+      | Positive Voltage Output D Terminal |
| 18    | DGND        | Negative Voltage Output D Terminal |
| 19    | DI6         | Digital input channel 6            |
| 20    | DI5         | Digital input channel 5            |

#### A Look at OMR-6024 & Pin Assignment

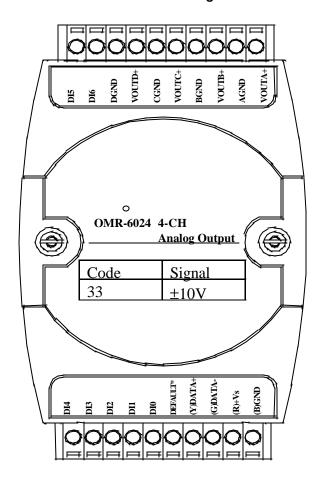

#### Functional Block Diagram of OMR-6024

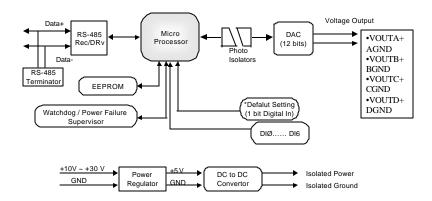

## 2. Initialization & Installation

#### 2. 1. Software Installation

- 1. If you have already installed "OMR Administration" then skip other steps.
- 2. Backup your software diskette.
- 3. Insert "OMR Administration" diskette into floppy drive A:
- 4. Change drive to A:
- 5. Installation command syntax

INSTALL drive: drive name is C to Z.

Example 1 : install to drive C: A:\> **INSTALL C:** 

Example 2 : install to drive F: A:\> **INSTALL F:** 

6. OMR Administration Utility will be installed in the directory

C:\OMR

## 2. 2.Initializing a Brand New Module

#### Objective of Initializing a Brand New OMR

All OMR modules, except OMR-6520 and OMR-6510, in a RS-485 network must have a *unique* address ID. Every brand-new OMR has a factory default setting as following:

- Address ID is 01.
- Baud rate is 9600 bps
- Check-sum disable
- Host Watchdog timer is disable

Therefore, to configure the brand new OMR before using is necessary to avoid conflicting address. The baud rate may also be changed according to user's requirements.

The initialization procedures of a brand new OMR are shown in the following sections.

#### Default State

The OMR modules must be set at *Default State* when you want to change the default settings, including the ID address, baud rate, check-sum status etc. All OMR modules have a special pin labeled as **DEFAULT\***. The module will be in *Default State if* the **DEFAULT\*** pin is shorted to ground when power ON. Under this state, the default configuration is set as following:

- Address ID is 00.
- Baud rate is 9600 bps.
- Check-sum disable.
- Watchdog timer is disabling.

Therefore, the configuration of the host and the module can be easily set identically and initializing a module will be possible no matter what configuration is set under operating state.

#### Initialization Equipments

- Host computer with an RS-232 port.
- An installed RS-485 module (OMR-6520) with 9600-baud rate.
- The brand new OMR module
- Power supply (+10 to +30 V<sub>DC</sub>) for OMR modules
- Administrating utility software

#### Initialization Procedure

- 1. Power off the host computer and the installed OMR-6520. Be sure of the baud rate of the OMR-6520 is 9600 bps.
- 2. Connect a brand new OMR module with the RS-485. Set the module in *Default State* by shorting the **DEFAULT\*** pin. Refer to Figure 2.1 for detailed wiring.
- 3. Power on the host computer.
- 4. Power on the power supply for OMR modules.
- Use the OMR Administrating utility to configure the address ID, Baud rate and check-sum status of the module.

#### Initialization Wiring

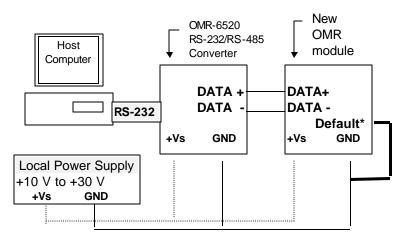

Figure 2-1 Layout for Initialization the OMR module

## 2. 3. Install a New OMR to a Existing Network

#### Equipments for Install a New Module

- A existing OMR network
- New OMR modules.
- Power supply (+10 to +30  $V_{DC}$ ).

#### Installing Procedures

- 1. Configure the new OMR module according to the initialization procedure in section 2.2.
- 2. The baud rate and check-sum status of the new module must be identity with the existing RS-485 network. The address ID must not be conflict with other OMR modules on the network.
- 3. Power off the OMR power supply of the existing RS-485 network.
- 4. Power off the host computer.
- 5. Wire the power lines for the new OMR with the existing network. Be careful about the signal polarity as wiring.
- 6. Wire the RS-485 data lines for the new OMR with the existing network. Be careful about the signal polarity as wiring.
- 7. Wire to the input or output devices. Refer to section 2.4 for illustrations.

- 8. Power on the host computer.
- 9. Power on the OMR local power supply.
- 10. Use the OMR administration utility to check entire network.

## 2. 4. Application Wiring for OMR-6021

#### **Differential Current Output**

Differential Current Output Channel of OMR-6021

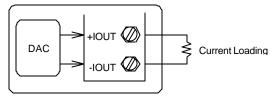

#### Differential Voltage Output

Differential Voltage Output Channel of OMR-6021

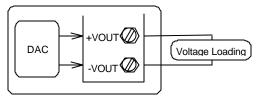

## 2. 5. Application Wiring for OMR-6024

#### Differential Voltage Output

Differential Voltage Output Channel of OMR-6024

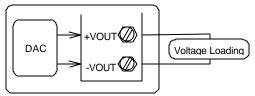

#### 3. 1. Command and Response

#### Introduction

The OMR command is composed by numbers of characteristics, including the leading code, address ID, the variables, the optional check-sum bytes, and a carriage return to indicate the end of a command. The host computer can only command only one OMR module except those synchronized commands with wildcard address "\*\*". The OMR may or may not give response to the command. The host should check the response to handshake with the modules.

#### **Document Conventions**

The following syntax conventions describe the OMR commands in this manual.

| (Leading Code) | Leading Code is the first characteristic of the OMR command. All OMR commands need a command leading code, such as %,\$,#,@,etc.  1- character |
|----------------|----------------------------------------------------------------------------------------------------|
| (Addr)         | Module's address ID, the value is in the range of 00 - FF (Hex).  2- character                                                                 |
| (Command       | Command codes or value of variables.                                                                                                    |
| Variable)      | Variable length                                                                                                    |
| [Data]         | Some commands need additional data.                                                                                                    |
|                | Variable length                                                                                                    |
| [Checksum]     | Checksum in brackets indicate optional parameter, only if checksum is enabled then this field is required.  2- character                       |
| <>             | Identifies a control code character, such as <cr> for carriage return, its value is 0x0D. <b>1- character</b></cr>                             |

#### Format of OMR Commands

(Leading Code)(Addr)(Command)[Data][Checksum]<CR>

When checksum is enabled then **[Checksum]** is needed, it is 2-character. Both command and response must append the checksum characters.

#### How to calculate checksum value?

[Checksum] = ((LeadingCode)+(Addr)+(Command)+[Data]) MOD 0x100

#### Example 1: checksum is disabled

User Command: \$012<CR>
Response: !01400600<CR>

\$ : LeadingCode
01 : Address

2 : Command (Read Configuration)

**<CR>** : Carriage return 0x0D

#### Example 2: checksum is enabled

User Command: \$012**B7**<CR>
Response: !01400600**AC**<CR>

\$ : LeadingCode **01** : Address

2 : Command (Read Configuration)

B7 : Checksum value <CR> : Carriage return 0x0D

 $^{\circ}$ \$' = 0x24  $^{\circ}$ 0' = 0x30  $^{\circ}$ 1' = 0x31  $^{\circ}$ 2' = 0x32

B7 = (0x24 + 0x30 + 0x31 + 0x32) MOD 0x100

AC = (0x24 + 0x30 + 0x31 + 0x34 + 0x30 + 0x30 + 0x36 + 0x30 + 0x30) MOD 0x100

Note: 1. There is no spacing between the command words and the checksum characters.

- 2. Every command follows a <CR> carriage return for ending.
- 3. The checksum characters are optional.

#### Response of OMR Commands

The response message depends on versatile OMR command. The response is composed with a few characteristics, including leading code, variables, and carriage return for ending. There are two categories of leading code for response message, "!" or ">" means valid command and "?" means invalid. By checking the response message, user can monitor the command and verify if it is valid or not.

Note: Under the following conditions, there will have no response message.

- 1. The specified address ID is not exist.
- 2. Syntax error.
- 3. Communication error.
- 4. Some special commands does not have response message.

## 3. 2. Summary of Command Set

There are three categories of OMR commands. The first is the general commands, including set configuration command, read configuration, reset, read module's name or firmware version, etc. Every OMR can response to the general commands. The second is the functional commands, which depends on functions of each module. Not every module can execute all function commands. The third is the special commands including functions about the programmable watchdog timer, safe values, and the programmable leading code. All the commands used in the OMR analog output module are list in the following table.

| Command Set of Analog Output Modules |                         |        |      |
|--------------------------------------|-------------------------|--------|------|
| Command                              | Syntax                  | Module | Page |
|                                      |                         | s      |      |
| General Commands                     |                         |        |      |
| Set Configuration                    | %(OldAddr)(NewAddr)     | All    | 3-4  |
|                                      | (OutputRange)(BaudRate) |        |      |
|                                      | (DataFormat)            |        |      |
| Read Configuration                   | \$(Addr)2               | All    | 3-6  |
| Read Module Name                     | \$(Addr)M               | All    | 3-6  |
| Read Firmware Version                | \$(Addr)F               | All    | 3-8  |
| Reset Status                         | \$(Addr)5               | All    | 3-9  |
| Functional Commands                  |                         |        |      |
| Synchronized Sampling                | #**                     | 6024   |      |
| Read Synchronized                    | \$(Addr)9               | 6024   |      |
| Data                                 |                         |        |      |
| Digital Input                        | \$(Addr)8               | 6024   |      |
| Analog Data Out                      | #(Addr)(OutData)        | 6021   | 3-10 |
|                                      | #(Addr)(Port)(OutData)  | 6024   |      |
| 4 mA Offset Calibration              | \$(Addr)0               | 6021   | 3-15 |
| 20 mA Offset Calibration             | \$(Addr)1               | 6021   | 3-16 |
| Trim Calibration                     | \$(Addr)3(Counts)       | All    | 3-17 |
| Save Power On Analog                 | \$(Addr)4               | All    | 3-17 |
| Value                                |                         |        |      |
| Last Value Readback                  | \$(Addr)6               | 6021   | 3-19 |
|                                      | \$(Addr)6(Port)         | 6024   |      |
| Current Readback                     | \$(Addr)8               | 6021   | 3-19 |
| Special Commands                     |                         |        |      |
| Read Command                         | ~(Addr)0                | All    | 3-21 |
| Leading Code Setting                 |                         |        |      |
| Change Command                       | ~(Addr)10(C1)(C2)(C3)   | All    | 3-22 |
| Leading Code Setting                 | (C4)(C5)(C6)            |        |      |
| Set Host Watchdog /                  | ~(Addr)2(Flag)(TimeO    | 6021   | 3-24 |
| Safety Value                         | ut) (SafeValue)         |        |      |
|                                      | ~(Addr)2(Flag)(TimeO    | 6024   |      |
|                                      | ut)                     |        |      |
|                                      | (SafeA)(SafeB)(SafeC)(  |        |      |
|                                      | SafeD)                  |        | _    |
| Read Host WatchDog /                 | ~(Addr)3                | All    | 3-26 |
| Safe Value                           |                         |        | _    |
| Host is OK                           | ~**                     | All    | 3-28 |

#### 3. 3. Set Configuration

#### @Description

Configure the basic setting of OMR, including the address ID, output signal range, baud rate, and data format. The new configuration will be available after executing the command.

#### @Syntax

#### %(OldAddr)(NewAddr)(OutputRange)(BaudRate)(DataFormat)<CR>

% Command leading code. (1-character)
(OldAddr) OMR module original address ID. The default address ID of a brand new module is

01. The value range of address ID is 00 to FF

in hexadecimal. (2-character)

(NewAddr) New address ID, if you don't want to change

address ID, let new address ID equals to the

old one. (2-character)

(OutputRange) Define analog output range, refers to Table

3-1 for details. (2-character)

(BaudRate) Define communication baud rate, refers to

Table 3-2 for details. (2-character)

(DataFormat) Define checksum, integration time and

output data format, refers to Figure 31 for

details. (2-character)

#### @Response

!(Addr)<CR>

or

?(Addr)<CR>

(Addr) Address ID.
! Command is valid.

? Command is invalid, parameter values are invalid,

or change the setting without grounding the

DEFAULT\* pin.

Note: When you want to change the checksum or baud rate, the DEFAULT\* pin must be grounded at first.

#### @Example

User command: %0118310610<CR>

Response: !18<CR>

| Item      | Meaning         | Description                       |
|-----------|-----------------|-----------------------------------|
| %         | (Leading Code)  | Command leading code.             |
| 01        | (OldAddr)       | Original address ID is 01(Hex).   |
| 18        | (NewAddr)       | New address ID is 18(Hex).        |
| 31        | (OutputRange)   | Analog output range is 4 to 20 mA |
| 06        | (BaudRate)      | Baud rate is 9600.                |
| 10        | (DataFormat)    | 10 means a slew rate is 1.000     |
|           |                 | mA/sec and checksum is disable.   |
| <cr></cr> | Carriage return | 0x0D.                             |

| Code<br>(Hex) | Signal Range of Output Range | Modules |
|---------------|------------------------------|---------|
| 30            | 0 to 20 mA                   | 6021    |
| 31            | 4 to 20 mA                   | 6021    |
| 32            | 0 to 10 V                    | 6021    |
| 33            | -10 to 10 V                  | 6024    |

Table 3. -1 Analog Output Range Setting

| Code | Baudrate  |
|------|-----------|
| 03   | 1200 bps  |
| 04   | 2400 bps  |
| 05   | 4800 bps  |
| 06   | 9600 bps  |
| 07   | 19200 bps |
| 08   | 38400 bps |

Table 3-2 Baud rate setting code

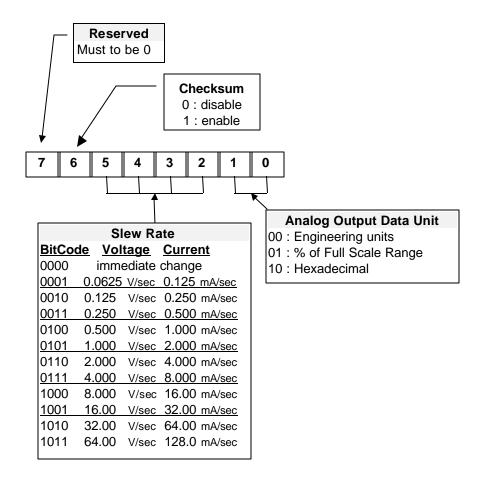

Figure 3. -1 Data format of Analog Output Setting

<sup>\*6024</sup> only supports immediate change and engineering units.

#### 3. 4. Read Configuration

#### @Description

Read the configuration of module on a specified address ID.

#### @Syntax

#### \$(Addr)2<CR>

\$ Command leading code

(Addr) Address ID.

2 Command code for reading configuration

#### @Response

#### !(Addr)(OutputRange)(BaudRate)(DataFormat)<CR>

or

#### ?(Addr)<CR>

! Command is valid. ? Command is invalid.

(Addr) Address ID.

(OutputRange) Current setting of analog voltage output,

refer to Table 3-1 for details.

(BaudRate) Current setting of communication baud rate,

refer to Table 3-2 for details.

(DataFormat) Current settings of checksum, integration

time and output data format, refer to Figure

3-1 for details.

#### @Example

User command: \$182<CR>
Response: !18320610<CR>

! Command is valid.

18 Address ID.

32 Analog output range is 0 to 10V

**06** Baud rate is 9600 bps.

10 The output data is in engineering units, slew rate is

1mA/sec, checksum is disabled.

#### 3. 5.Read Module Name

#### @Description

Read module name of OMR at specified address.

#### @Syntax

#### \$(Addr)M<CR>

\$ Command leading code.

(Addr) Address ID

M Read module name

#### @Response

#### !(Addr)(ModuleName) <CR>

or

## ?(Addr)<CR>

! Command is valid. ? Command is invalid.

(Addr) Address ID.

(ModuleName) OMR module's name would be '6021'.

4 characters

#### @Example

User command: \$18M<CR>
Response: !186021<CR>

! Command is valid. 18 Address ID is 18 (Hex)

6021 OMR-6021 (It is a analog output module)

## 3. 6. Read Firmware Version

#### @Description

Read firmware version of OMR at specified address.

#### @Syntax

#### \$(Addr)F<CR>

\$ Command leading code.

(Addr) Address ID

**F** Read module firmware version.

#### @Response

#### !(Addr)(FirmRev) <CR>

Or

#### ?(Addr)<CR>

! Command is valid. ? Command is invalid.

(Addr) Address ID.

(FirmRev) OMR module's firmware version.

#### @Example

User command: \$18F<CR>
Response: !18A2.30<CR>

! Command is valid.

18 Address ID is 18 (Hex).

A2.30 Firmware Version

#### 3. 7. Reset Status

#### @Description

Read the reset status of module at a specified address to check whether if it has been reset, since the last reset status command was issued to the module.

#### @Syntax

#### \$(Addr)5<CR>

\$ Command leading code.

(Addr) Address ID

5 Reset Status Command

#### @Response

#### !(Addr)(Status)<CR>

or

#### ?(Addr)<CR>

Command is valid.
 Command is invalid.

(Addr) Address ID.

(Status) 0 : It has not been reset since the last reset

status command was issued.

1 : It has been reset since the last reset status command was issued

#### @Example

User command: \$185<CR> Response: !180<CR>

Status is 0 means this digital I/O module has not been reset, since the last reset status command was issued.

## 3. 8. Synchronized Sampling (6024 only)

#### @Description

Synchronized all modules to sample input values and stored the values in the module's register at the same time and use "Read Synchronized Data" command to read the data and process it one by one.

For analog output module, this command is only available to modules involving the digital input function, such as OMR-6024.

#### @Syntax

#\*\*<CR>

# Command leading code.

\*\* Synchronized sampling command

#### @Response

Note: Synchronized sampling command has NO response.

#### @Example

User command: #\*\*<CR>

Synchronized sampling command has no response.

#### 3. 9. Read Synchronized Data (6024 only)

#### @Description

After a synchronized sampling command #\*\* was issued, you can read the input value that was stored in the addressed module's register and use same method to process other module's data one by one.

#### @Syntax

#### \$(Addr)9<CR>

\$ Command leading code.

(Addr) Address ID

9 Read synchronized data.

#### @Response

#### !(Status)(DataIn)<CR>

or

#### ?(Addr)<CR>

Command is valid.Command is invalid.

(Status) 0 : Data has been sent at least once before.

1 : Data has been sent for the first time since a synchronized sampling command was

issued. (1-character)

(Dataln) Value of digital input channel. (2-character)

#### @Examples

| User command: | \$309 <cr></cr> |  |
|---------------|-----------------|--|
| Response:     | >17F <cr></cr>  |  |

> Command is valid.

**1** Data has not been sent before.

**7F** 7F(01111111) means digital input channel

0,1,2,3,4,5,6 are HIGH.

## 3. 10.Digital Input (6024 only)

#### @Description

Read the digital input channel value.

#### @Syntax

#### \$(Addr)8<CR>

\$ Command leading code.

(Addr) Address ID

**8** Digital data input command.

#### @Response

#### !(DataIn)0000<CR>

or

#### ?(Addr)<CR>

! Command is valid. ? Command is invalid.

(DataIn) Value of digital input. (2-character)

#### @Example

User command: \$308<CR>
Response: !320000<CR>

! Command is valid.

**32** (00110010) means digital output channel 1, 4,

5 are ON, channel 0, 2, 3, 6 are OFF.

0000 No used

#### 3. 11. Analog Data Output

#### @Description

Send a value to analog output module at specified address. The data format of the value can be engineering unit, percent, or hexdecimal value, which is set by configuration setting command. (OMR-6024 only supports engineering format.)

#### @Syntax

#(Addr)(OutData)<CR> (6021 Only) #(Addr)(Port)(OutData)<CR> (6024 Only)

# Command leading code. (1-character)

(Addr) Address ID. (2-character)

(Port) A, B, C or D

(OutData) Value of the analog output signal,. The unit of the

value can be engineering units, % of FSR, or hexadecimal value. Refers to chapter 4 for details

of the data format.

#### @Response

><CR>

or

?(Addr)<CR>

> Command is valid.

? Command is invalid or no synchronized sampling

command was issued.

(Addr) Address ID.

#### @Examples

User command: #0616.000<CR>

Response: ><CR>

The command sets the analog output to be 16 mA at address 06H, if the data format is configured as engineering units and 0~20mA output range.

User command: #08+020.00<CR>

Response: ><CR>

The command sets the analog output to be 4 mA at address 08H, if the data format is configured as % of FSR and 0~20mA output range.

 $4mA = 20mA \times 20.00\%$ 

User command: #097FF<CR>
Response: ><CR>

The command sets the analog output to be 5 V at address 09H, if the data format is configured as hexdecimal format and output range of  $0\sim10$ V.

 $5 V = 7FF / FFF \times 10V$ 

User command: #08A-05.000<CR>

Response: ><CR>

The command sets the analog output port A to be -5 V at address 08H.

#### 3. 12. 4mA Offset Calibration

#### @Description

Stores the current output value as 4 mA reference at the specified analog output module.(only 6021)

#### @Syntax

\$(Addr)0<CR>

\$ Command leading code

(Addr) Address ID0 Command Code

#### @Response

!(Addr)<CR>

or

?(Addr)<CR>

! Command is valid.

? Command is invalid or no synchronized sampling

command was issued.

(Addr) Address ID.

#### @Example

User command: \$060<CR>
Response: !06<CR>

To perform the 4 mA calibration for analog output module at address 06H.

**Note**: Analog output module should be trimmed to the correct value by "Trim Calibration" command before to execute "4 mA Calibration". Refers to Chapter 5 "Analog Output Calibration" for details.

#### 3. 13. 20mA Calibration

#### @Description

Stores the current output value as 20 mA reference at the specified analog output module. (only 6021)

#### @Syntax

#### \$(Addr)1<CR>

\$ Command leading code (1 character)

(Addr) Address ID (2 characters)

1 Function Code, 20 mA calibration (1 character)

#### @Response

!(Addr)<CR>

or

?(Addr)<CR>

! Command is valid.? Command is invalid.

(Addr) Address ID.

#### @Example

User command: \$061<CR>
Response: !06<CR>

To perform the 20 mA calibration for analog input module at address ID 06H.

**Note**: Analog output module should be trimmed to the correct value by "Trim Calibration" command before to execute "20 mA Calibration". Refers to Chapter 5 "Analog Output Calibration" for details.

#### 3. 14. Trim Calibration

#### @Description

Trims the specified analog output module a specified number of units up or down.

#### @Syntax

#### \$(Addr)3(Counts)<CR>

\$ Command leading code

(Addr) Address ID3 Function Code

(Counts) Number of counts to increase or decrease the

output current.

Range 00 - 5F : 0 to +95 counts (increase)
Range A1 - FF : -95 to -1 counts (decrease)
1 count equals approximately 4.88µA or 2.44mV

(4.88mV for OMR-6024)

#### @Response

!(Addr)<CR>

or

?(Addr)<CR>

Command is valid.
 Command is invalid.

(Addr) Address ID.

#### @Example

User command: \$06314<CR>
Response: !06<CR>

Increase analog output value about 97.6μA (14H \* 4.88μA = 97.6μA) at address 06H.

**Note**: Analog output module trim calibration should have a corrent calibration wiring. Refers to Chapter 5 "Analog Output Calibration" for details.

## 3. 15. Save Power On Analog Output Value

## @Description

Save the current output value to the non-volatile register for OMR analog output module. The power on value be put on the output channel when system power ON.

#### @Syntax

#### \$(Addr)4<CR>

\$ Command leading code. (1-character)

(Addr) Address ID. (2-character)

**4** Function code of saving power on analog value.

(1-character)

#### @Response

!(Addr)<CR>

or

## ?(Addr)<CR>

! Command is valid. ? Command is invalid.

(Addr) Address ID.

#### @Example

User command: \$064<CR>
Response: !06<CR>

Save the current analog output value as the default value when the analog output module start-up.

#### 3. 16. Last Value Readback

#### @Description

Return the latest analog output value which is set by "Analog Data Out" command. If the analog output module never execute the "Analog Data Out" command then it return the start-up output value. (only 6021)

#### @Syntax

\$(Addr)6<CR> \$(Addr)6(Port)<CR> (6024 Only)

\$ Command leading code. (1-character)

(Addr) Address ID. (2-character)

**6** Function code of last value readback.

(1-character)

(Port) Port A, B, C or D.

#### @Response

!(Addr)(Data)<CR>

or

?(Addr)<CR>

! Command is valid. ? Command is invalid.

(Addr) Address ID.

(Data) The current analog output value, the data format

depends on module configuration.

#### @Example

User command: \$086<CR>
Response: !0802.000<CR>

This analog output module return the latest output value is 2.000 mA at address 08H, if data format is engineering units and the signal range is  $0\sim20mA$ .

#### 3. 17. Current Readback

#### @Description

Read the estimated current output value at the specified analog output module. .

#### @Syntax

#### \$(Addr)8<CR>

\$ Command leading code. (1-character)

(Addr) Address ID. (2-character)

6 Function code of last value readback.

(1-character)

### @Response

#### !(Addr)(Data)<CR>

or

#### ?(Addr)<CR>

! Command is valid. ? Command is invalid.

(Addr) Address ID.

(Data) The current analog output value, the data format

depends on module configuration.

#### @Example

User command: \$088<CR>
Response: !0802.000<CR>

This analog output module return the latest output value is 2.000 mA at address 08H, if data format is engineering units and the signal range is  $0\sim20mA$ .

#### 3.18 Read Leading Code Setting

#### @Description

Read command leading code setting and host watchdog status.

#### @Syntax

#### ~(Addr)0<CR>

~ Command leading code.

(Addr) Address ID

0 Read command leading code setting.

#### @Response

#### !(Addr)(Status)(C1)(C2)(C3)(C4)(C5)(C6)<CR>

10

#### ?(Addr)<CR>

! Command is valid.
? Command is invalid.

(Addr) Address ID (2-character)

Bit 0 : Reserved

Bit 1 : Power failure or watchdog failure

Bit 2 : Host watchdog is enable

Bit 3: Host failure

(C1) Leading code 1, for read configuration status,

firmware version, etc. default is \$. (1-character)

(C2) Leading code 2, for read synchronize sampling,

digital output ,default is #. (1-character)

(C3) Leading code 3, for change configuration.

default is %. (1-character)

(C4) Leading code 4, for read alarm status, enable

alarm, etc. default is @. (1-character)

(C5) Leading code 5, for read command leading code,

change command leading code, etc. default is ~.

(1-character)

(C6) Leading code 6, this leading code is reserved.

default is \*. (1-character)

#### @Example

User command: ~060<CR>

Response: !0600\$#%@~\*<CR>

Command leading code setting is \$#%@~\* for module address ID is 06, current status is factory default setting.

## 3.19 Change Leading Code Setting

#### @Description

User can use this command to change command leading code setting as he desired.

#### @Syntax

#### ~(Addr)10(C1)(C2)(C3)(C4)(C5)(C6)<CR>

| ~<br>(Addr) | Command leading code. Address ID, range (00 - FF). |
|-------------|----------------------------------------------------|
| 10          | Change command leading code setting.               |
| (C1)        | Leading code 1, for read configuration status,     |
| (0.)        | firmware version, etc. default is <b>\$.</b>       |
|             | (1-character)                                      |
| (C2)        | Leading code 2, for read synchronize sampling,     |
|             | digital output ,default is #. (1-character)        |
| (C3)        | Leading code 3, for change configuration.          |
|             | default is %. (1-character)                        |
| (C4)        | Leading code 4, for read alarm status, enable      |
|             | alarm, etc. default is @. (1-character)            |
| (C5)        | Leading code 5, for read command leading code,     |
|             | change leading code, etc. default is ~.            |
|             | (1-character)                                      |
| (C6)        | Leading code 6, this leading code is reserved.     |

#### @Response

| !(Addr)< CR>      |  |  |
|-------------------|--|--|
| or                |  |  |
| ?(Addr) <cr></cr> |  |  |

default is \*. (1-character)

! Command is valid. ? Command is invalid. (Addr) Address ID.

#### @Examples

User command: ~060<CR>

Response: !0600\$#%@~\*<CR>

User command: ~0610**A**#%@~\*<CR>

Response: !06<CR>

User command: A06F

Response: !06A1.8<CR>

Read leading code setting is \$#%@~\* for module address 06 and change leading code \$ to **A**, then use A06F to read firmware version of module on address 06.

\*\*\* WARNING \*\*\*

- We do not recommend users to change the default setting of yourself.
- The leading code change only use the command conflicts other devices of other brand on the network.
- The changing of leading code is not necessay if all modules in a network are OMRs'.

#### 3.20 Set Host Watchdog Timer & Safety Value

#### @Description

Set host watchdog timer, module will change to safety state when host is failure. Define the output value in this command.

#### @Syntax

#### ~(Addr)2(Flag)(TimeOut)(SafeValue)<CR>

~(Addr)2(Flag)(TimeOut)(SafeA)(SafeB)(SafeC)(SafeD) (6024 Only)

Command leading code.
 (Addr) Address ID, range (00 - FF).

2 Set host watchdog timer and safe state value.

**(Flag)** 0 : Disable host watchdog timer

1 : Enable host watchdog timer (1-character)

(TimeOut) Host timeout value, between this time period host

must send (Host is OK) command to module, otherwise module will change to safety state.

Range 01 - FF. (2-character)

One unit is 53.3 ms (Firmware version 1.x)

01 = 1 \* 53.3 = 53.3 ms FF = 255 \* 53.3 = 13.6 sec

One unit is 100 ms (Firmware version 2.x)

01 = 1 \* 100 = 100 ms FF = 255 \* 100 = 25.5 sec

(SafeValue) Safety value of analog output when host is failure.

(3-character)

**000:** analog output is 0mA or 0 V **7FF:** analog output is 10 mA or 5V **FFF:** analog output is 20 mA or 10V

(SafeA) Safety value of analog output for port A, B, C and

(SafeB) D when host is failure. (3-character)

(SafeC) 000: analog output is -10 V (SafeD) 800: analog output is 0 V FFF: analog output is 10 V

#### @Response

!(Addr)<CR>

or

?(Addr)<CR>

! Command is valid. ? Command is invalid.

(Addr) Address ID

@Example

User command: ~0621123F0<CR>

Response: !06<CR>

06 Address ID

| 2   | Set host watchdog timer and safe state value. |
|-----|-----------------------------------------------|
| 1   | Enable host watchdog timer.                   |
| 12  | Timeout value. $0x12 = 18$                    |
|     | 18 * 53.3 = 959 ms (Firmware Version 1.x)     |
|     | 18 * 100 = 1800 ms (Firmware Version 2.x)     |
| 3F0 | 0x3F0 is hexadecimal                          |
|     | Analog output value is 4.923 mA for 0-20mA    |
|     | Analog output value is 4.923 mA for 4-20mA    |
|     |                                               |

Analog output value is **2.462 V** for 0-10 V

Analog output safety value are as following:

```
For type is 0 ~20 mA or 4~20 mA (Output Range is 0x30, 0x31) value = (0x3F0 / 0xFFF) * 20 mA = 4.923 mA
```

For type is 0 ~10V (Output Range is 0x32) value = (0x3F0 / 0xFFF) \* 10 V = **2.462 V** 

| User command: | ~062112800800800800 <cr></cr> |
|---------------|-------------------------------|
| Response:     | !06 <cr></cr>                 |

| 06  | Address ID                                    |
|-----|-----------------------------------------------|
| 2   | Set host watchdog timer and safe state value. |
| 1   | Enable host watchdog timer.                   |
| 12  | Timeout value. 0x12 = 18                      |
|     | 18 * 53.3 = 959 ms (Firmware Version 1.x)     |
|     | 18 * 100 = 1800 ms (Firmware Version 2.x)     |
| 800 | 0x800 is hexadecimal                          |
| 800 | Analog output value is <b>0V</b> for port A   |
| 800 | Analog output value is <b>0V</b> for port B   |
| 800 | Analog output value is <b>0V</b> for port C   |
|     | Analog output value is <b>0V</b> for port D   |

#### 3.21. Read Host Watchdog Timer & Safety Value

#### @Description

Read host watchdog timer setting and the safety value.

#### @Syntax

#### ~(Addr)3<CR>

Command leading code.

(Addr) Address ID

3 Read host watchdog setting and module safety

state value.

#### @Response

# !(Addr)(Flag)(TimeOut)(SafeValue)<CR> !(Addr)(Flag)(TimeOut)(SafeA)(SafeB)(SafeC)(SafeD)<CR> (6024 Only)

or

#### ?(Addr)<CR>

! Command is valid.? Command is invalid.

(Addr) Address ID, range (00 - FF). (Flag) 0 : Host watchdog timer is disable

1 : Host watchdog timer is enable(1-character)

(TimeOut) Host timeout value.

Range 01 - FF. (2-character)

One unit is 53.3 ms (Firmware version 1.x)

01 = 1 \* 53.3 = 53.3 ms FF = 255 \* 53.3 = 13.6 sec

One unit is 100 ms (Firmware version 2.x)

01 = 1 \* 100 = 100 ms FF = 255 \* 100 = 25.5 sec

(SafeValue) Safety value of analog output when host is failure.

(3-character)

(SafeA) Safety value of analog output for port A, B, C and

(SafeB) D when host is failure. (3-character)

(SafeC)

#### @Example

User command: ~063<CR>
Response: !061123F0<CR>

06 Address ID

Host watchdog timer is enable.Timeout value. 0x12 = 18

18 \* 53.3 = 959 ms (Firmware Version 1.x) 18 \* 100 = 1800 ms (Firmware Version 2.x)

**3F0** 0x3F0 is hexadecimal

Analog output value is 4.923 mA for 0-20mA

# Analog output value is **4.923 mA** for 4-20mA Analog output value is **2.462 V** for 0-10 V

| User command: | ~063 <cr></cr>               |
|---------------|------------------------------|
| Response:     | 106112800800800800 <cr></cr> |

| 06  | Address ID                                  |
|-----|---------------------------------------------|
| 1   | Host watchdog timer is enable.              |
| 12  | Timeout value. 0x12 = 18                    |
|     | 18 * 53.3 = 959 ms (Firmware Version 1.x)   |
|     | 18 * 100 = 1800 ms (Firmware Version 2.x)   |
| 800 | 0x800 is hexadecimal                        |
| 800 | Analog output value is <b>0V</b> for port A |
| 800 | Analog output value is <b>0V</b> for port B |
| 800 | Analog output value is <b>0V</b> for port C |
|     | Analog output value is <b>0V</b> for port D |
|     |                                             |

#### 3.22 Host is OK

#### @Description

When host watchdog timer is enable, host computer must send this command to every module before timeout otherwise "host watchdog timer enable" module's output value will go to safety state output value.

Timeout value and safety state output value is defined in 3.14. "Set Host Watchdog Timer & Safety Value"

#### @Syntax

~\*\*<CR>

Command leading code.

\*\* Host is OK.

#### @Response

Note: Host is OK command has NO response.

#### @Example

User command: ~\*\*<CR>

## 4. Data Format

#### 4. 1. Unit Conversion

The data value in the command of the analog output module is corresponding to the amplitude of the physical analog signal. The user should understand the data format to represent a analog signal by an ASCII string. The physical meaning of a data depends on both the unit conversion and the value. The unit conversion of the digits value can be configured by the setting configuration command. Three types of unit conversion are used in analog output modules.

- 1. Engineering units
- 2. Percent of FSR (Full Scale Range)
- 3. Hexdecimal

#### 4. 2. Engineering Units

The date is in engineering unit when the bit 1 and 0 of the configuration register are '00'. The data string is composited by **6** characters. Because the output of OMR-6021 is unipolar, the value is always positive. The meaning of the value depends on the output range setting too. When the output range is set to 0~10V, the unit of the value is in 'Volts'. When the output range is set to 0~20mA or 4~20mA, the unit of the value is in 'mA'.

- Set bit 1 and bit 0 of data format variable to "00" means the data is represented in engineering units.
- Data string is fixed length of 6 characters. The value is composed of five decimal digits with a decimal fixed point.
- Two digits present the integer part and three present the fraction.

#### **Example 4.2.1:**

- If the output range is set as 0 to 20 mA
- The desired analog output value is +5.678 mA

The data value should be: 05.678<CR>

#### **Example 4.2.2:**

- If the output range is set as 0 to 10 V
- The desired analog output value is +2.345 V

The data value should be: 02.345<CR>

#### 4. 3. Percent of FSR

The date is in percent of FSR(Full Scale Range) when the bit 1 and 0 of the configuration register are '01'. The data string is composited by **6** characters. Because the output of OMR-6021 is unipolar, the value is always positive.

The value is unit-less and depends on the output range setting too.

- Set bit 1 and bit 0 of data format variable to "01" means the data is represented in percent of FSR.
- Data string is fixed length of 6 characters. The value is composed of five decimal digits with a decimal fixed point.

- Three digits present the integer part and two digits present the fraction
- Maximum resolution is 0.2%.

#### **Example 4.3.1:**

- If the output range is set as 0 to 20 mA
- The desired analog output current is 10 mA

The data value should be : 050.00<CR>

10 mA / 20 mA = 50.00 %

#### **Example 4.3.2:**

- If the output range is set as 4 to 20 mA
- The desired analog output current is 10 mA

The data value should be : 037.50<CR>

(10 mA - 4 mA) / (20 mA - 4 mA) = 37.50 %

#### 4. 4. Hexdecimal Format

The data is in hexdecimal format as the bit 1 and 0 are set as '10'. The data string length is **3** characters. It is equivilant to 12 binary bits. Because the output of OMR-6021 is unipolar, the maximum value of the digits is FFF(H) and the minimum value of the digits is 000(H).

As the output range is set to 0~20mA, the value 'FFF(H)' represents 20mA and '000(H)' represents 0mA. Similarily, as the output range is set to 4~20mA, the value 'FFF(H)' represents 20mA and '000(H)' represents 4mA.

#### **Example 4.3.1:**

- If the output range is set as 0 to 20 mA
- The desired analog output current is 10 mA

Two's complement hexdecimal: 7FF<CR>

# 4. 5. Summary of Data Format

The following table shows the relation between the output range setting with the data format and the resolution.

| Code | Output<br>Range | Data Format | Maximum<br>Value | Minimum<br>Value | Output<br>Resolution |
|------|-----------------|-------------|------------------|------------------|----------------------|
| 30   | 0 to 20 mA      | Eng. Units  | 20.000           | 00.000           | 4.88µA               |
| 31   | 4 to 20 mA      | Eng. Units  | 20.000           | 04.000           | 4.88µA               |
| 32   | 0 to 10 V       | Eng. Units  | 10.000           | 00.000           | 2.442 mV             |

| Code | Output<br>Range | Data Format | Maximum<br>Value | Minimum<br>Value | Output<br>Resolution |
|------|-----------------|-------------|------------------|------------------|----------------------|
| 30   | 0 to 20 mA      | % of FSR    | 100.00           | 00.00            | 4.88µA               |
| 31   | 4 to 20 mA      | % of FSR    | 100.00           | 00.00            | 4.88µA               |
| 32   | 0 to 10 V       | % of FSR    | 100.00           | 000.00           | 2.442 mV             |

| Code | Output<br>Range | Data Format | Maximum<br>Value | Minimum<br>Value | Output<br>Resolution |
|------|-----------------|-------------|------------------|------------------|----------------------|
| 30   | 0 to 20 mA      | Hexdecimal  | FFF              | 000              | 4.88μΑ               |
| 31   | 4 to 20 mA      | Hexdecimal  | FFF              | 000              | 4.88μΑ               |
| 32   | 0 to 10 V       | Hexdecimal  | FFF              | 000              | 2.442 mV             |

# 5. Analog Output Calibration

#### 5. 1. Calibration

The OMR analog output module needs to be calibrated. It has a factory default calibration . User can use OMR Adminstration utility to do any type of calibration.

#### 5. 2. Analog Output Module Calibration

#### What do you need to do calibration?

- 1. One 5 1/2 digit multimeter
- 2. A resistor 250  $\Omega$  (Accurary is 0.01 %).
- 3. OMR Aministration Utility

#### Calibration Procedure

- 1. Select output range to 0 ~20 mA or 4~20 mA.
- 2. Put the resistor 250  $\Omega$  to the OMR-6021 (+ IOUT (Pin.1) and -IOUT (Pin.2))
- 3. Put 5 1/2 digit multimeter to measure + IOUT (Pin.1) and -IOUT (Pin.2).
- 4. Send the "Analog Data Output #(Addr)(OutData)" command with output value is 4 mA. For example if the address is 0x03 then the command is #0304.000
- 5. Use "Trim calibration \$(Addr)3(Counts)" command to adjust until the output value to 1 V (4 mA).
- Send "4mA Calibration \$(Addr)0" command to the analog output module to complete the 4 mA calibration.
- 7. Send the "Analog Data Output #(Addr)(OutData)" command with output value is **20 mA**. For example if the address is 0x03 then the command is **#0320.000**
- 8. Use "Trim calibration \$(Addr)3(Counts)" command to adjust until the output value to 5 V (20 mA).
- Send "20mA Calibration \$(Addr)1" command to the analog output module to complete the 20 mA calibration.

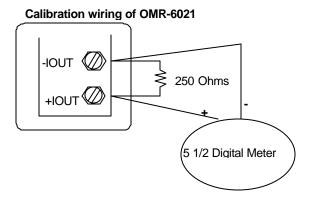